# Wie gucke ich, ob ein Buch verfügbar ist bzw. wo es überhaupt verfügbar ist

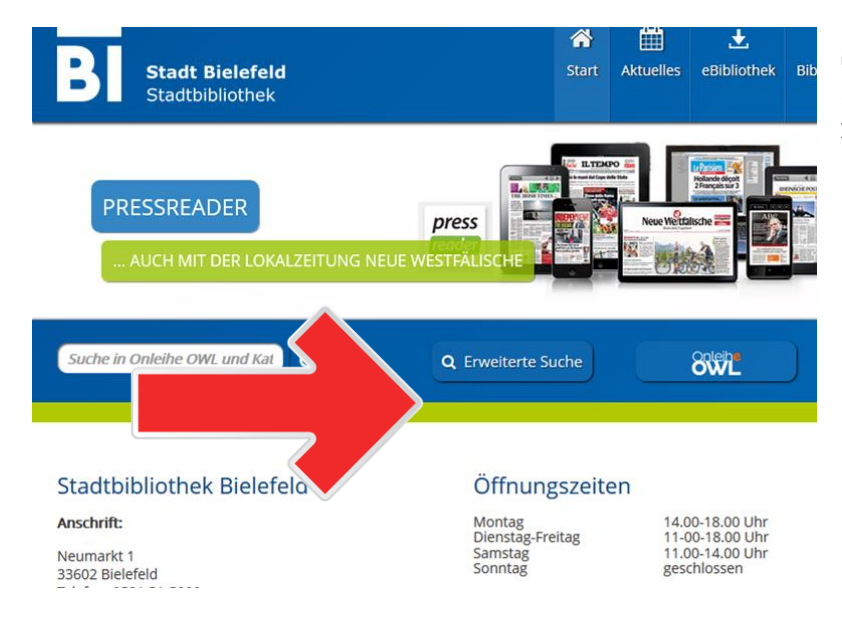

#### 曲 医 血 谷 **Stadt Bielefeld** Start Aktuelles eBibliothek Bibliotheker Stadtbibliothek Suche in Onleihe OWL und Kat Q Erweiterte Suche **SWL**® **Frweiterte Suche** Sucheingabe Stichwort  $\vee$  $und \quad \text{or}$  Titel  $\vee$  $\boxed{\text{und}} \sim \boxed{\text{Verfasser}}$  $\backsim$ **Weitere Suchkriterien**

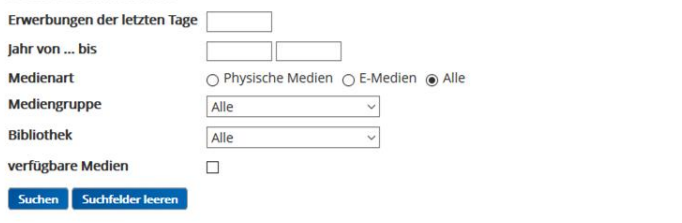

**Schritt 1: Drücke auf das gezeigte Feld "Erweiterte Suche", welche auf der Startseite zu finden ist**

**Schritt 2: Wenn du diese Seite siehst, kannst du ein Stichwort, den Titel und/oder den Verfasser des Buches eingeben.**

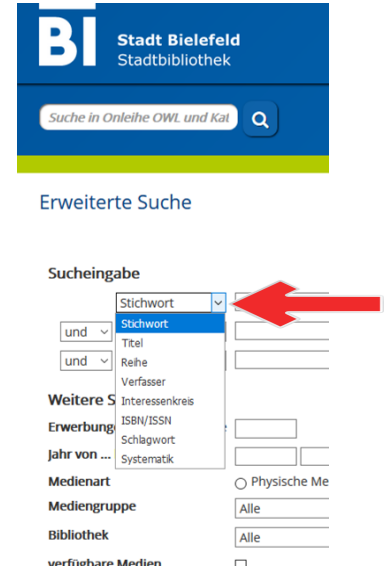

**Falls du lieber andere Informationen eingeben möchtest kannst du auch auf den kleinen gezeigten Button klicken und zwischen anderen Möglichkeiten wählen.**

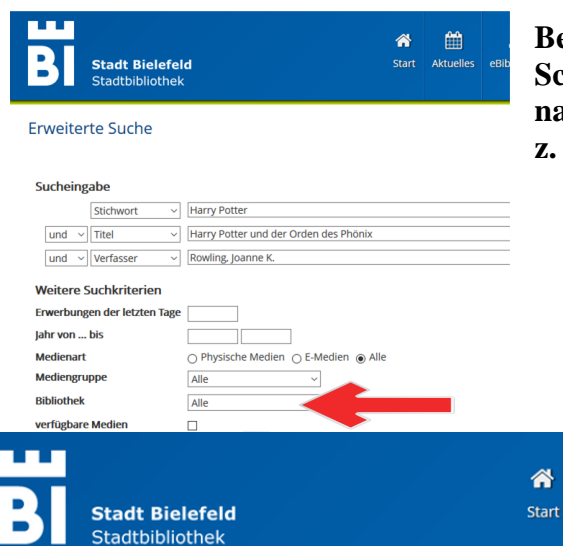

## **Beispielsweise so!**

H

Aktuel

**Schritt 3: Wenn du jetzt noch in einer bestimmten Bibliothek nachgucken möchtest kannst du noch bei der Bibliothek unten z. B. Das Brackweder Gymnasium auswählen.**

> **Schritt 4: Wenn du alles eingegeben hast, drücke auf "Suchen" unten links.**

### **Erweiterte Suche**

#### Sucheingabe

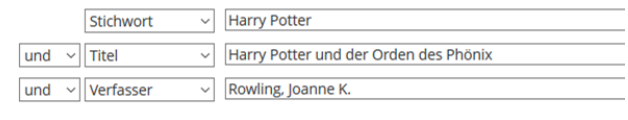

### **Weitere Suchkriterien**

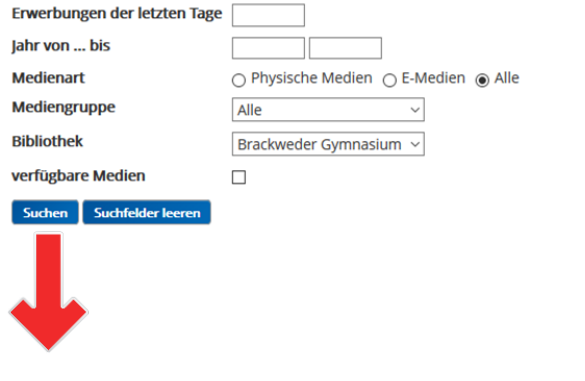

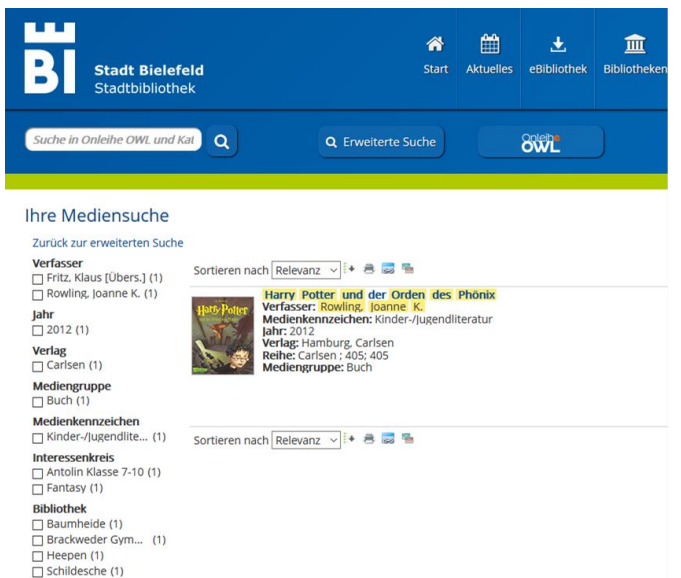

**Nun werden dir alle Bücher, die zu deiner Suche passen, angezeigt. Dieses Buch ist in diesem Fall vorhanden. :)**